## **INTRANET AND PARENT PORTAL**

The school uses a Management Information System known as Internet-based Schools Administration Management System (iSAMS) to manage all of its data. iSAMS is a suite of powerful software modules that allow us to manage every aspect of school life for teachers, managers, administrators, parents and students.

The School Intranet and Parent Portal are parts of this suite. The School Intranet is a recent initiative and is still undergoing development. It provides information about school life in general.

The Parent Portal provides specific information about the student's life in school. It gives the parent secured access to key information about their child that is pulled directly from the Management Information System. The portal is 100% web based which means you only need a computer/laptop and web browser to use it at any location with internet access. Some of its features are as follows:

## **How to access the Parent Portal**

- Documents
- School Directory
- Bookmarks
- School News
- Daily Bulletin
- School Calendar
- **Photo Galleries**

Access is by invitation only after a student starts school. The parent will receive an email from the Data Manager containing a registration number and a registration password along with instructions on how to register. The following page shows the registration process that requires the registration codes.

## **How to access the Intranet**

Access to certain areas is open to all, but accessing other areas will require the parent's Parent Portal username and password.

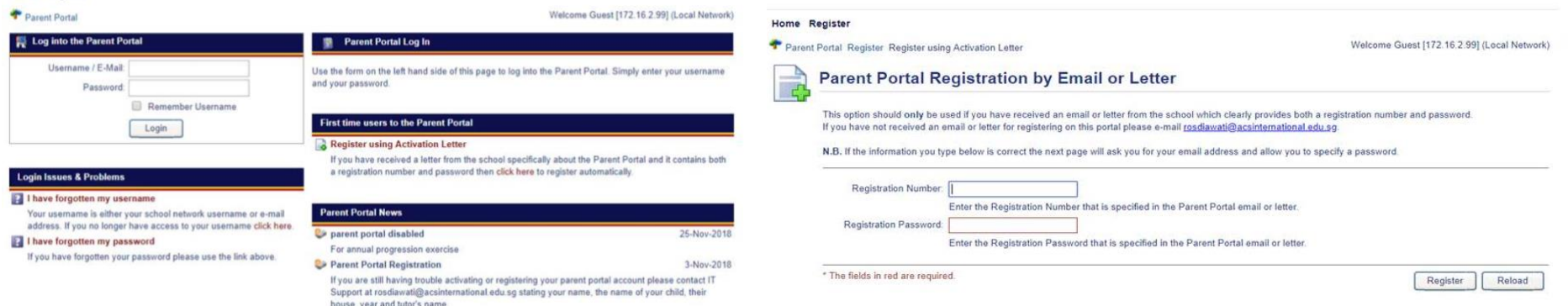

- Timetable
- Teaching Groups
- **Attendance**
- Discipline
- Reward & Conflict
- Activities Options
- Public Exams
- School Reports
- School Assessments
- Email Subscription
- Email History
- **SMS Registration**
- **SMS Subscription**
- SMS History
- Email

Home Registe

- Password
- Security Question
- Time Zone

Click *iSAMS-Parents* to bring up the login page. This is where you log on to after you have registered. To register initially, click on the Register link.

The registration page will then load and you can input the registration codes received in the parent portal registration email.